# Infrastructure as Code Doing the same thing over and over again

- So far what we've done in AWS has been done "by hand"
- This is fine for development and experimentation
- Once you have things figured out however, you want to codify your infrastructure
  - AWS CLI
  - CloudFormation
  - Python SDK (boto3)
  - TerraForm

# Infrastructure as Code aws-cli

- On your EC2 instance, the AWS CLI is pre-installed
- You can install it on your laptop too
  - <a href="https://docs.aws.amazon.com/cli/latest/userguide/getting-started-install.html">https://docs.aws.amazon.com/cli/latest/userguide/getting-started-install.html</a>

# Infrastructure as Code aws-cli

- You need IAM credentials from your AWS account to use the CLI
- Log in to AWS Academy
  - https://awsacademy.instructure.com/login/canvas
- Start your AWS environment

#### aws-cli

- Under AWS Details
- Click on the "Show" button for AWS CLI

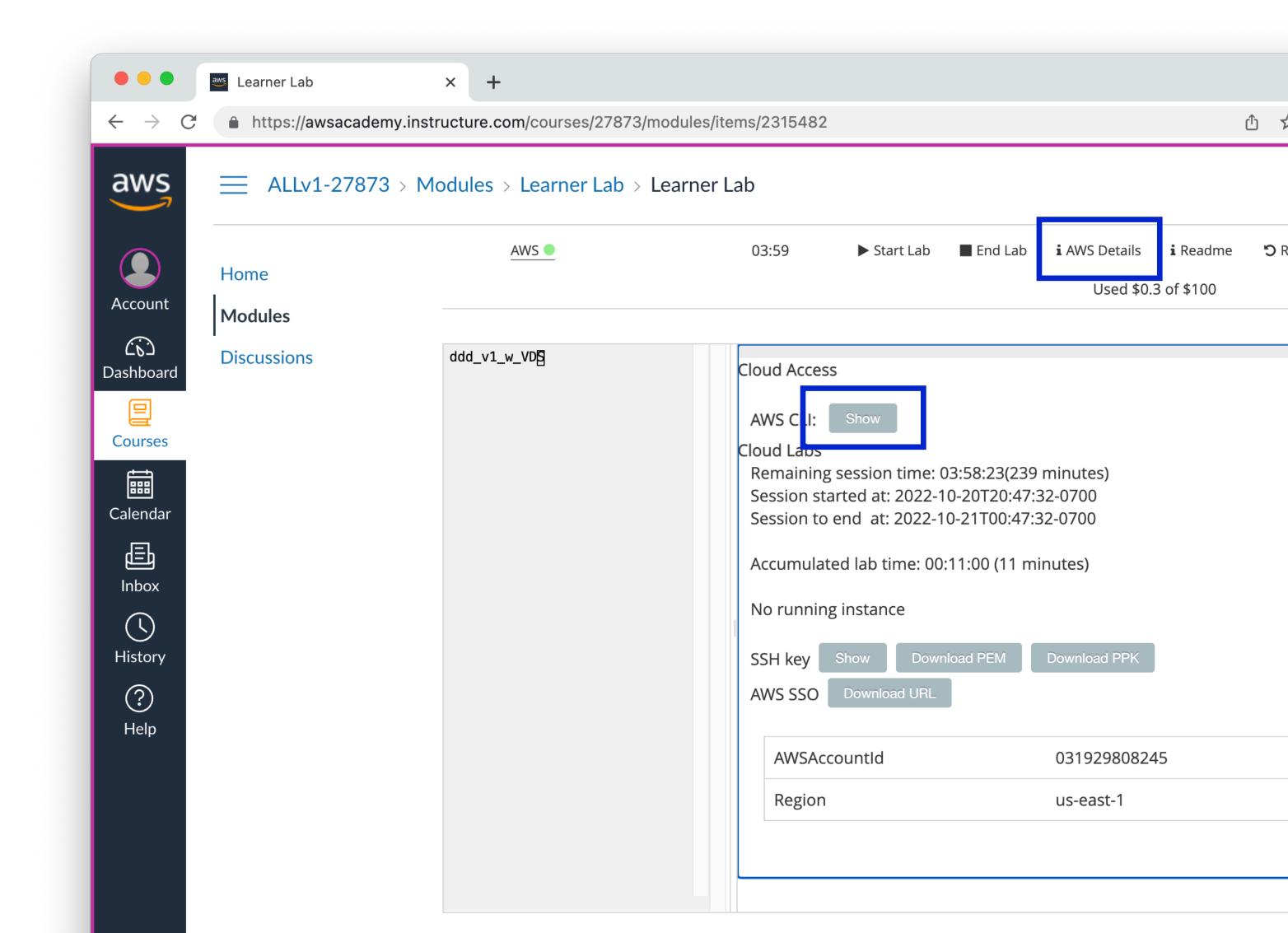

#### aws-cli

- Copy the contents of the expanded box in to a new file in your user's home directory, inside the hidden ~/.aws/ folder named credentials.
- See lecture slides 07-aws for walkthrough of setting up credentials in VS Code

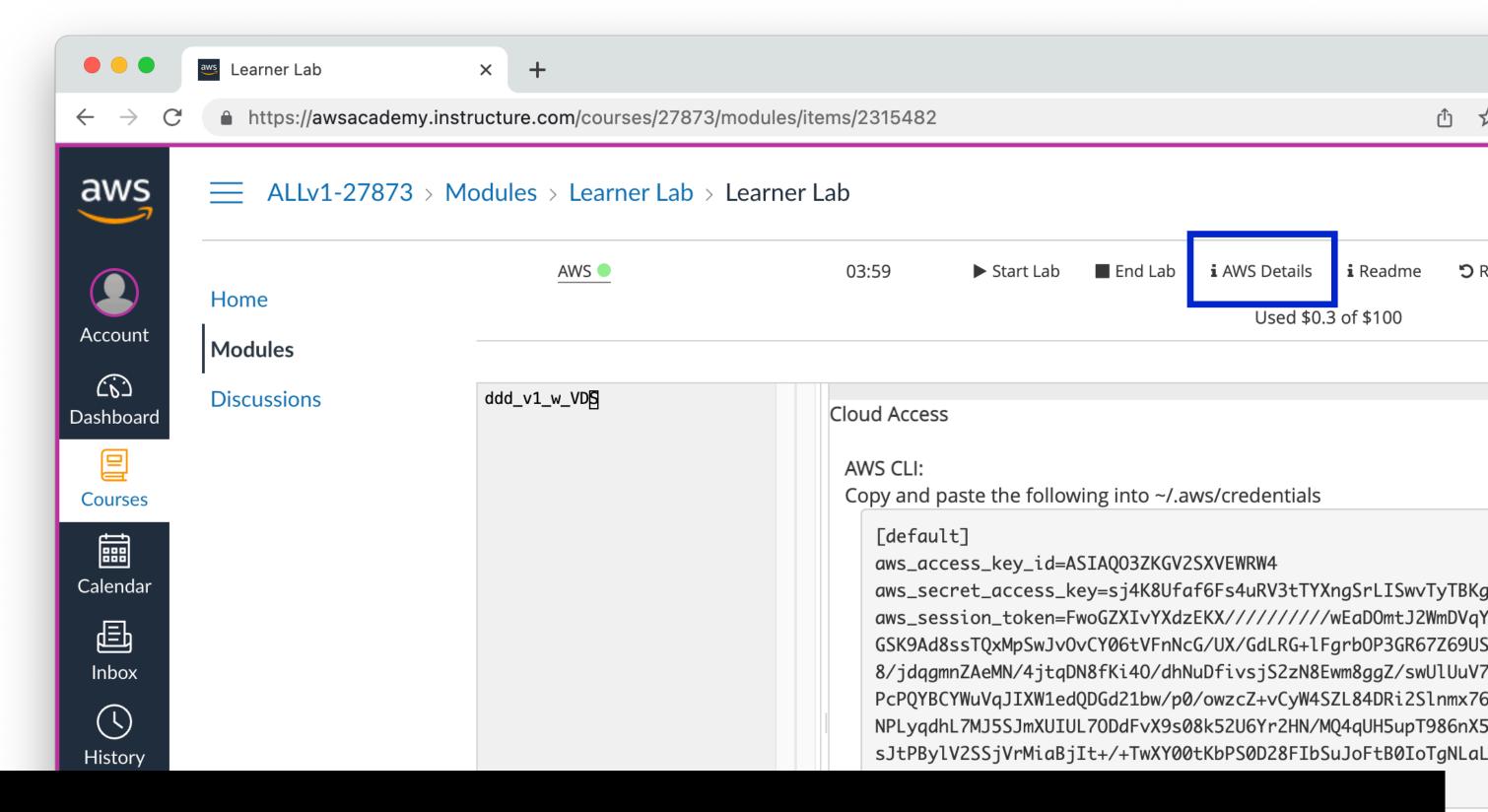

https://docs.aws.amazon.com/cli/latest/userguide/cli-configure-files.html

Session started at: 2022-10-20T20:47:32-0700
Session to end at: 2022-10-21T00:47:32-0700
Accumulated lab time: 00:11:00 (11 minutes)

#### aws-cli

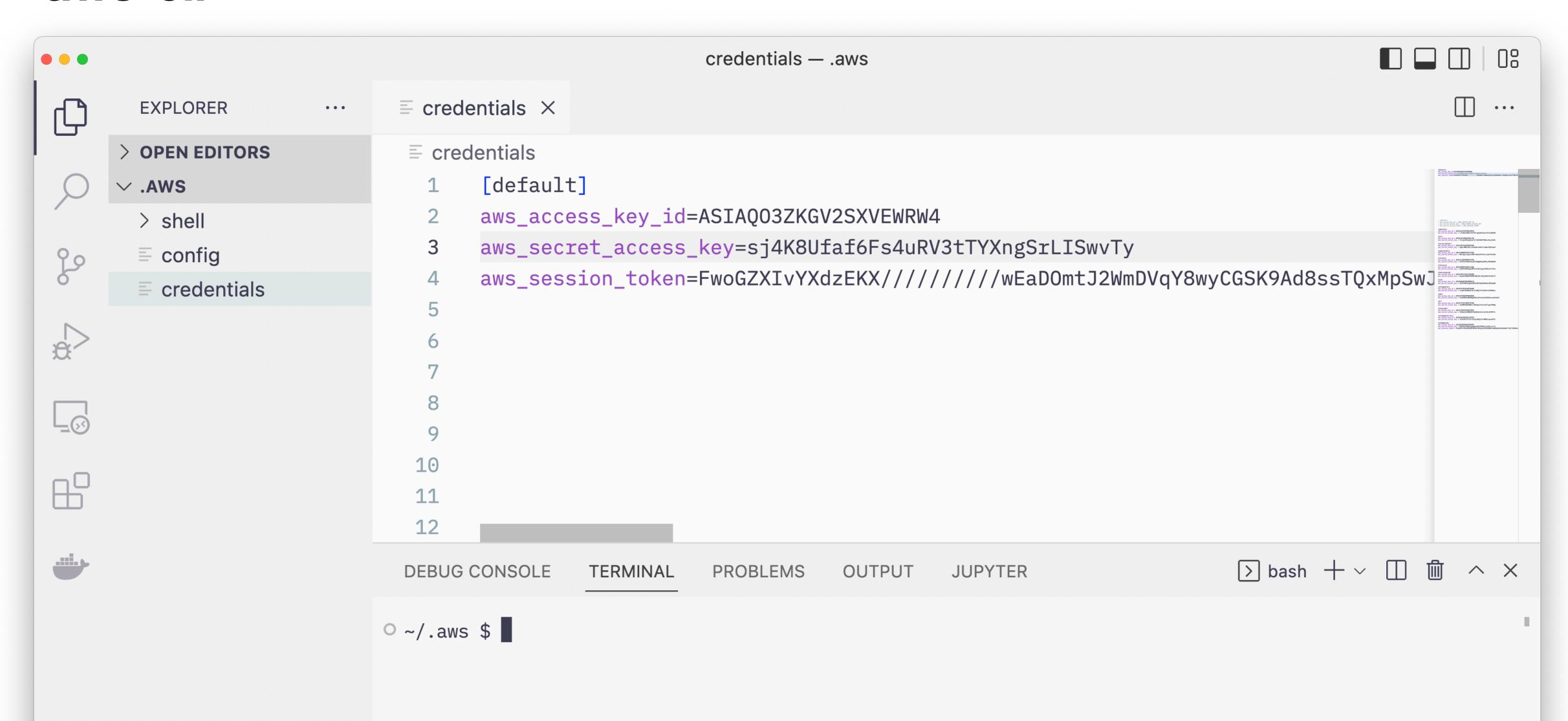

Who are you?

 Get some basic info about your credentials and make sure everything is working

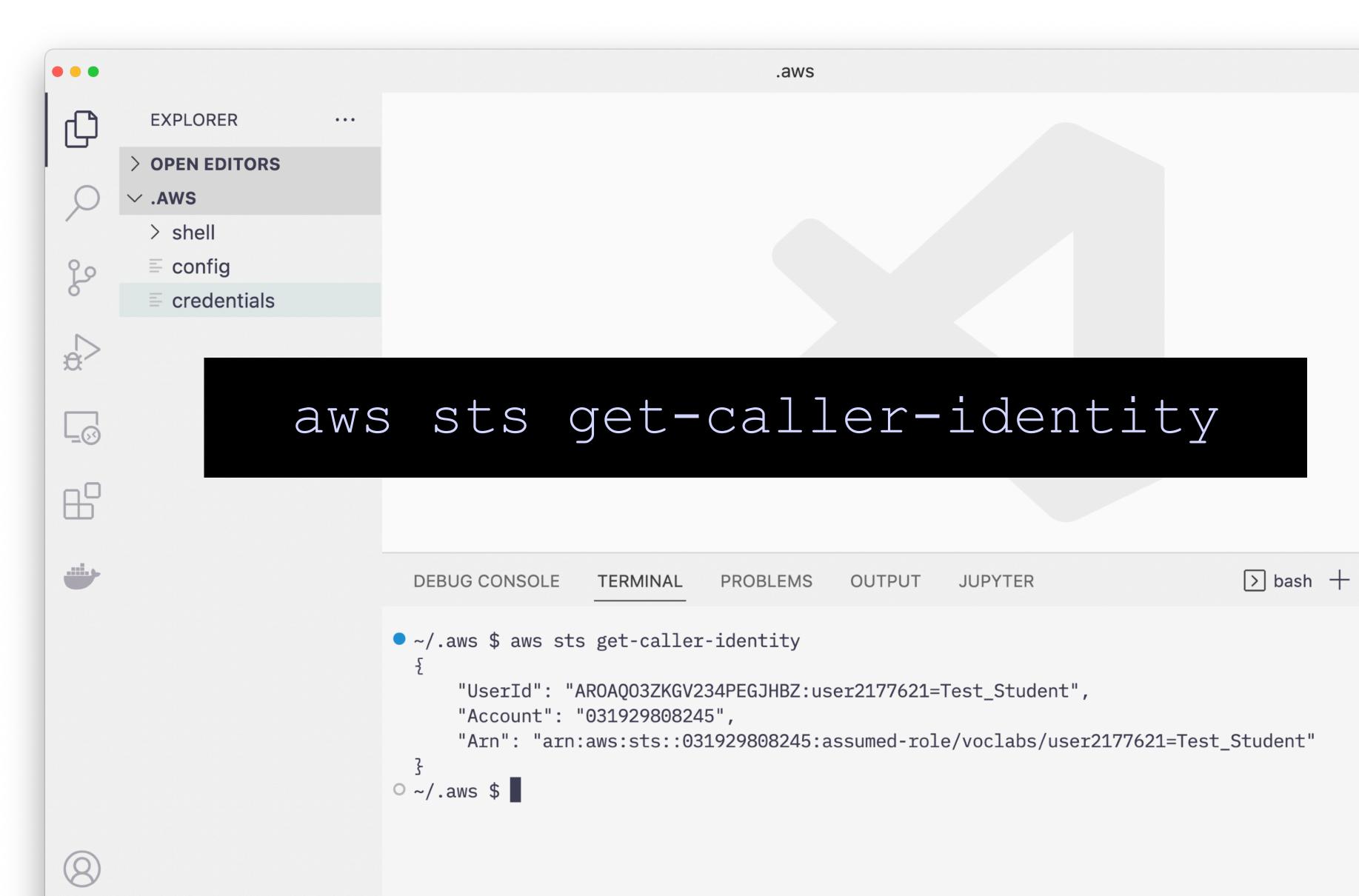

#### Who are you?

- Default output is JSON
- Can change to text or table

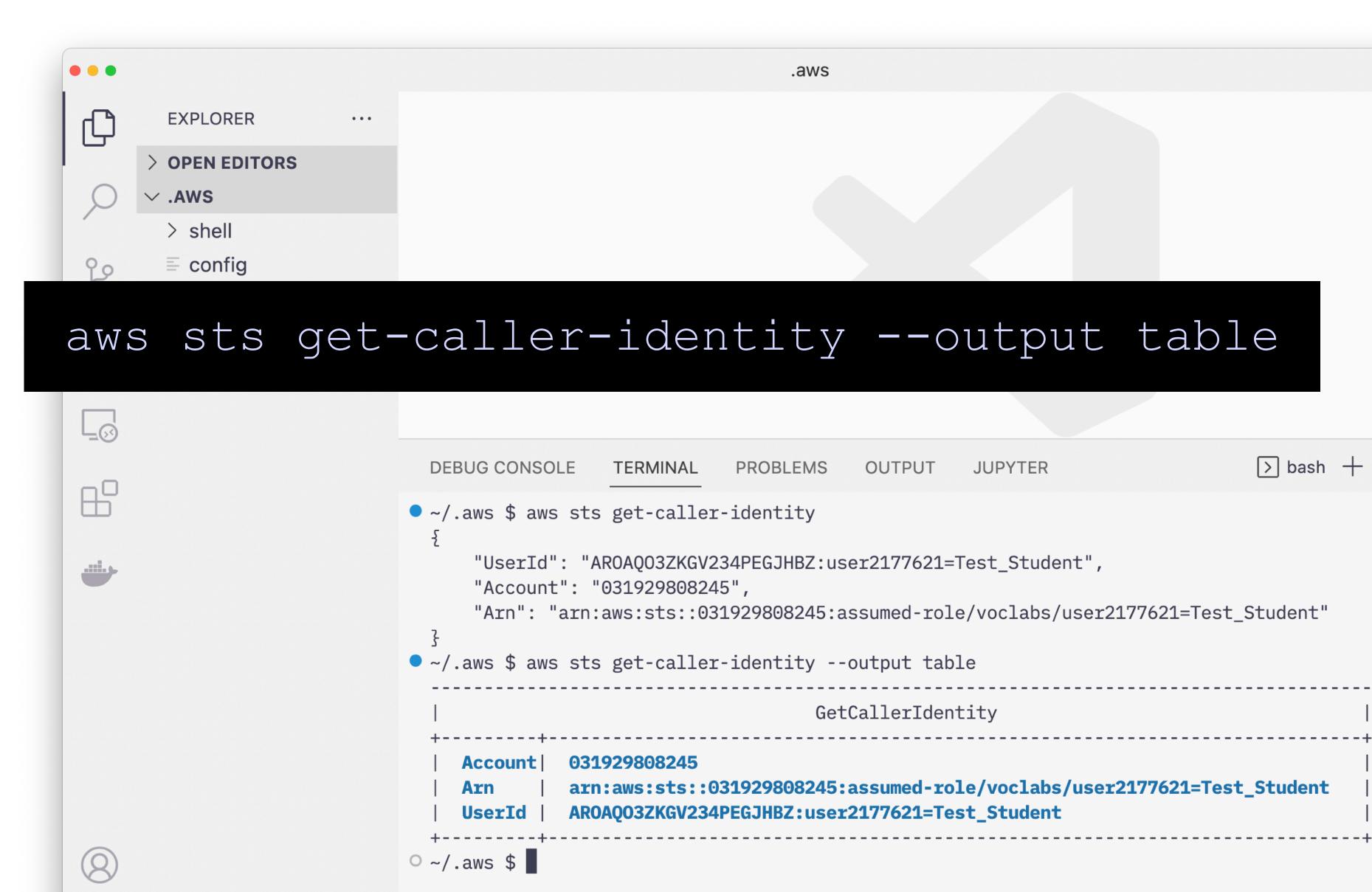

# Infrastructure as Code aws-cli

- The aws-cli is a command line interface to the core AWS API
- Everything you can do with the Web Console, you can do with the API and CLI

#### aws-cli

• If you've already created an EC2 instance, you have a security group already configured. Let's find it's ID

aws ec2 describe-security-groups --region us-east-1

#### aws-cli

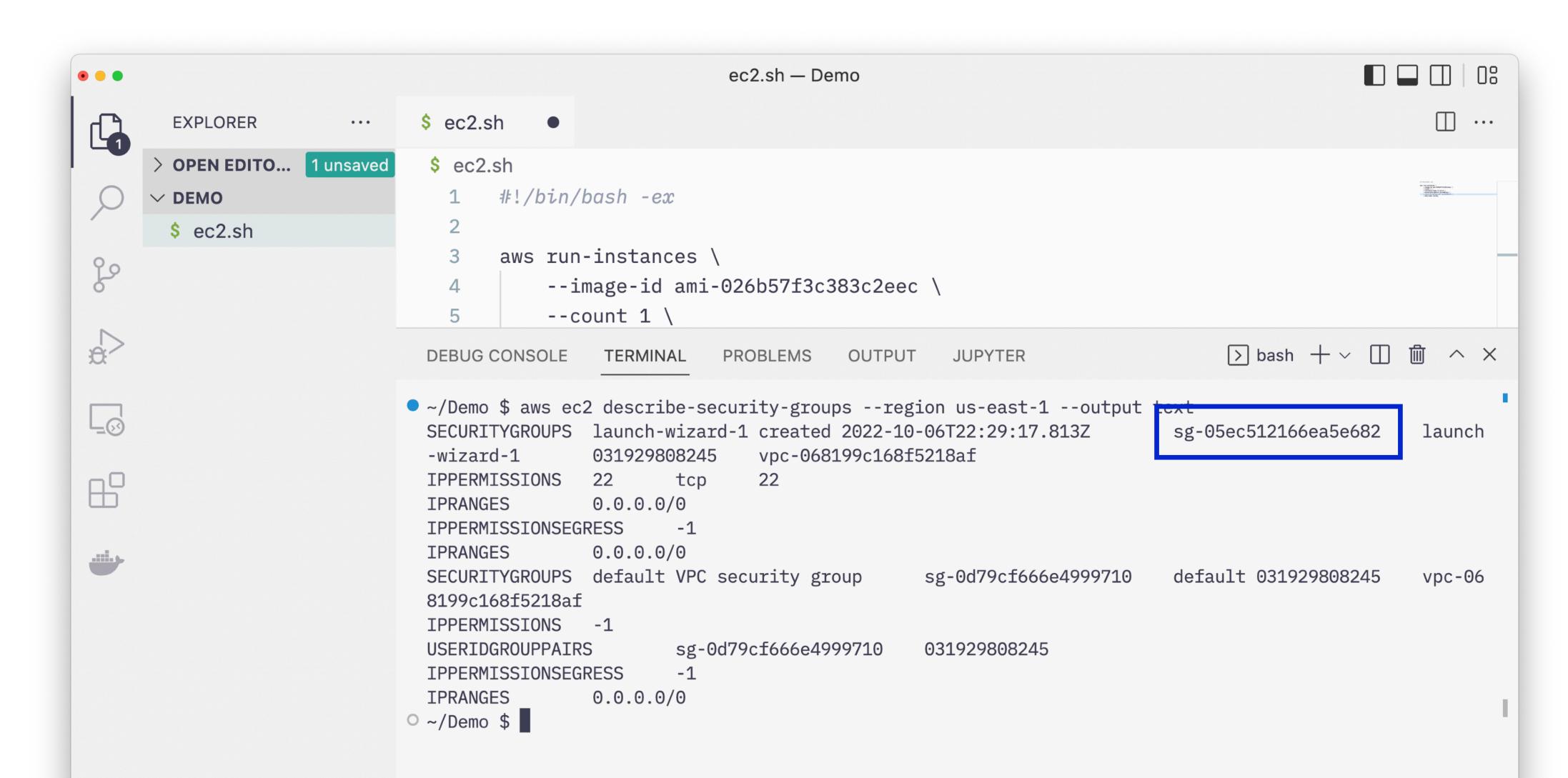

# Infrastructure as Code aws-cli

- Looking up information is fine, but can we make things?
- Let's deploy a new EC2 instance from the command line.

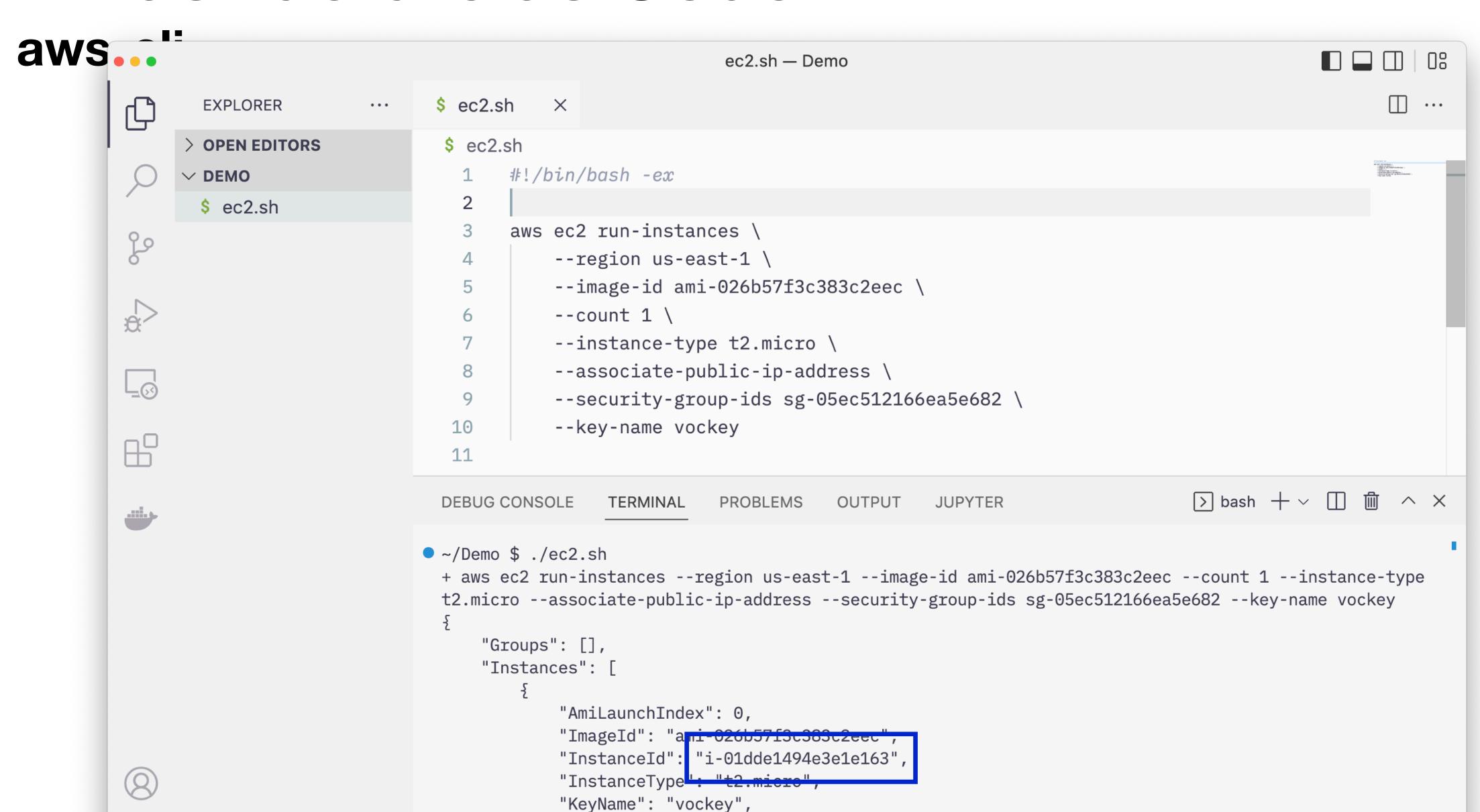

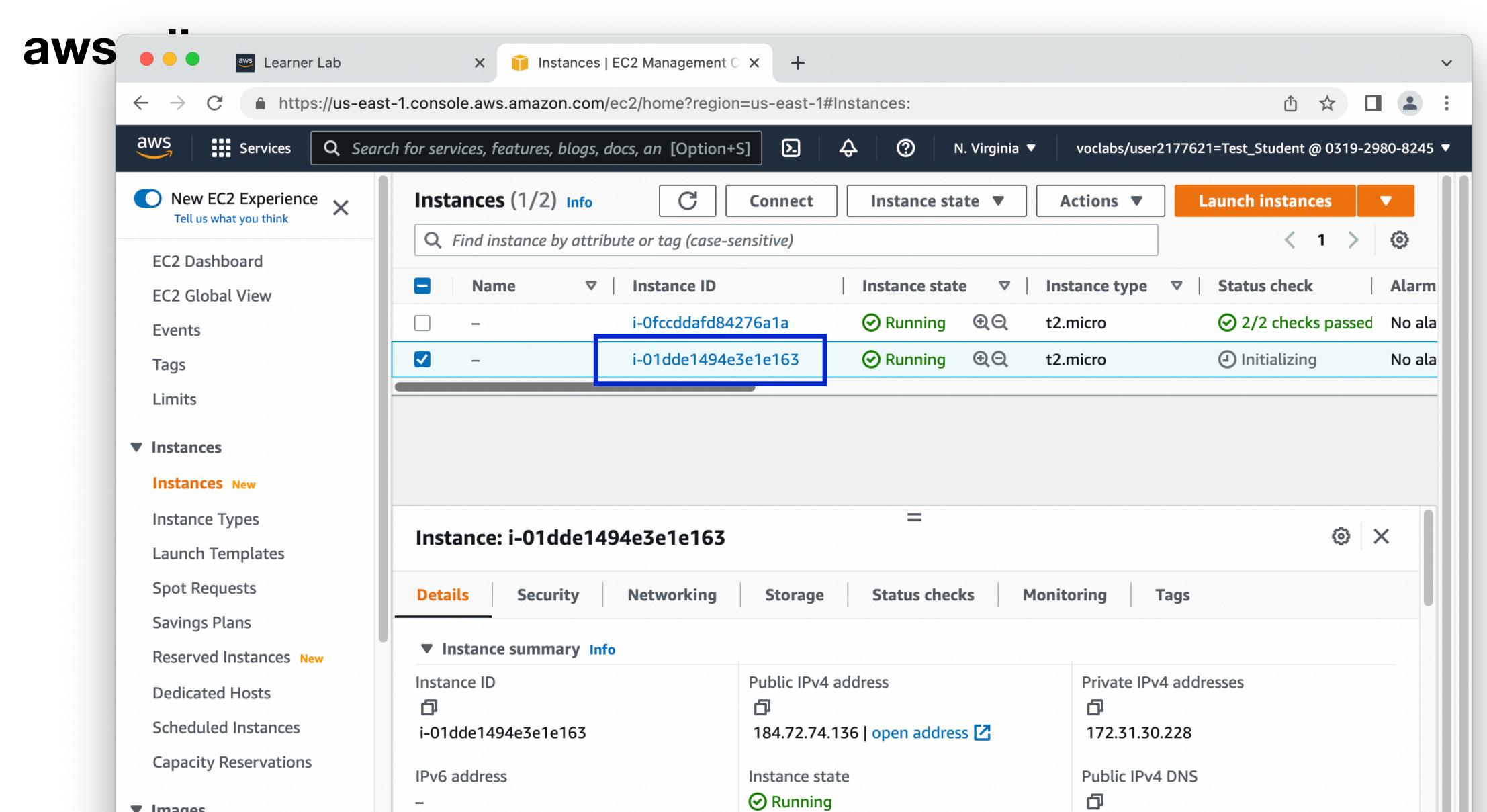

# CloudFormation

#### **AWS CloudFormation**

#### Amazon's first party Infrastructure as Code service

- Refers to both the templating syntax as well as the AWS service
- Create text file templates which can be repeatedly deployed
- A deployment is called a "stack"

#### **AWS CloudFormation**

#### Amazon's first party Infrastructure as

- Templates can be JSON or YAML formatted text files
- Top level sections: Parameters,
   Resources, Outputs and others
- Most data is basic key/value pairs
- YAML doesn't require you to quote every string

```
EC2 Basic CloudFormation Deployment
# This CloudFormation template will deploy a single EC2
# its own security group.
AWSTemplateFormatVersion: "2010-09-09"
Parameters:
  HostName:
    Type: String
    Description: "Enter the name of the host or service,
Resources:
  Ec2Instance:
    Type: "AWS::EC2::Instance"
    Properties:
      ImageId: !Ref AmazonLinuxAmi
      KeyName: !Ref KeyName
      InstanceType: !Ref InstanceType
      IamInstanceProfile: !Ref InstanceProfile
  InstanceSecurityGroup:
    Type: "AWS::EC2::SecurityGroup"
    Properties:
      GroupDescription: "Allow ssh to client host"
      VpcId: !Ref VPCID
      SecurityGroupIngress:
        - IpProtocol: tcp
          FromPort: 22
          ToPort: 22
          CidrIp: "0.0.0.0/0"
Outputs:
  InstancePublicIP:
    Condition: AssignPublicIPCondition
    Description: "The Public IP address of the instance"
    Value: !GetAtt Ec2Instance.PublicIp
```

# **AWS CloudFormation**Infrastructure as Code service

 Templates can be uploaded to the AWS web console and deployed

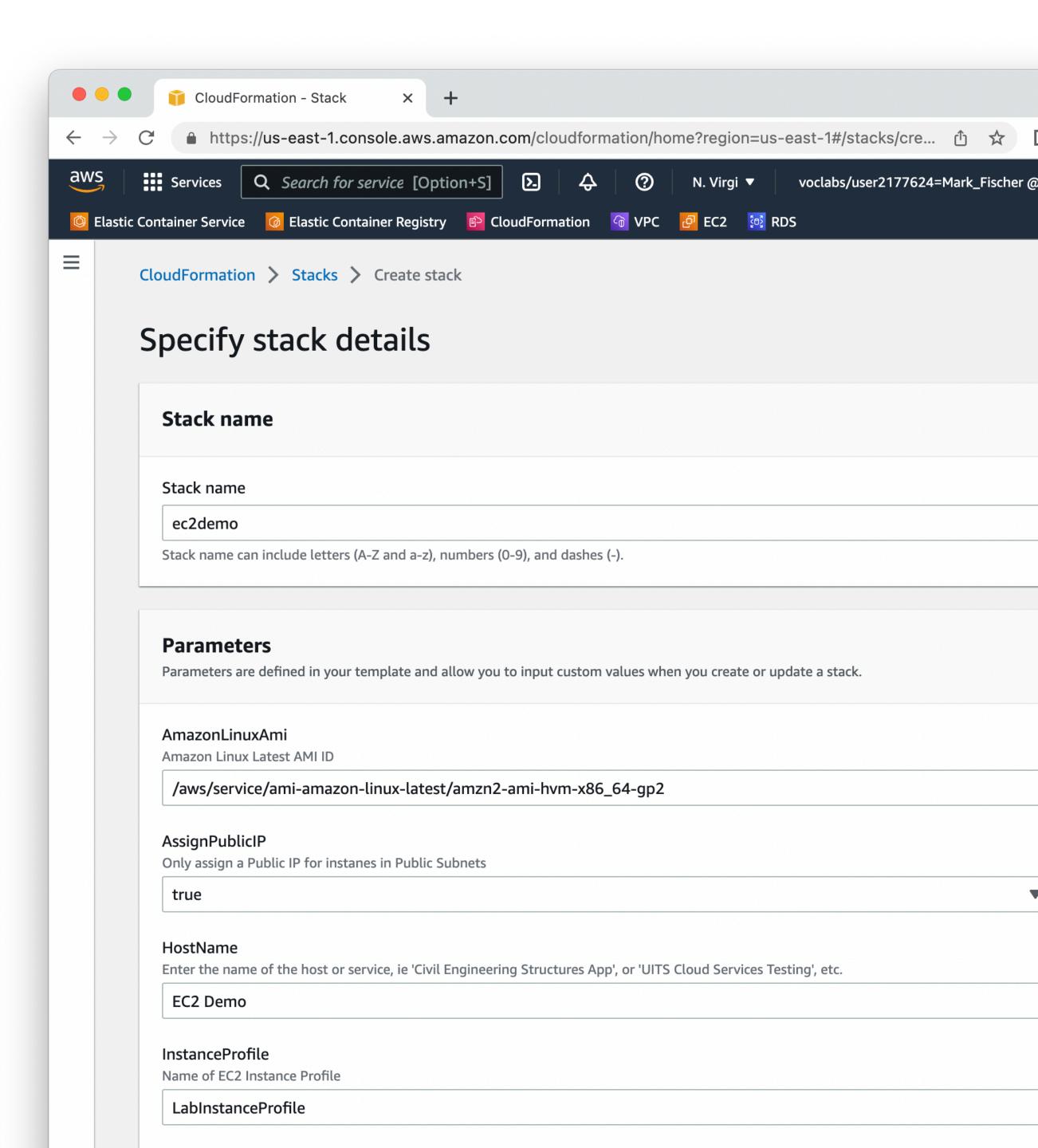

### AWS CloudFormatio

#### Infrastructure as Code service

 Stack changes can be previewed before deployment to see what resources will be created or modified

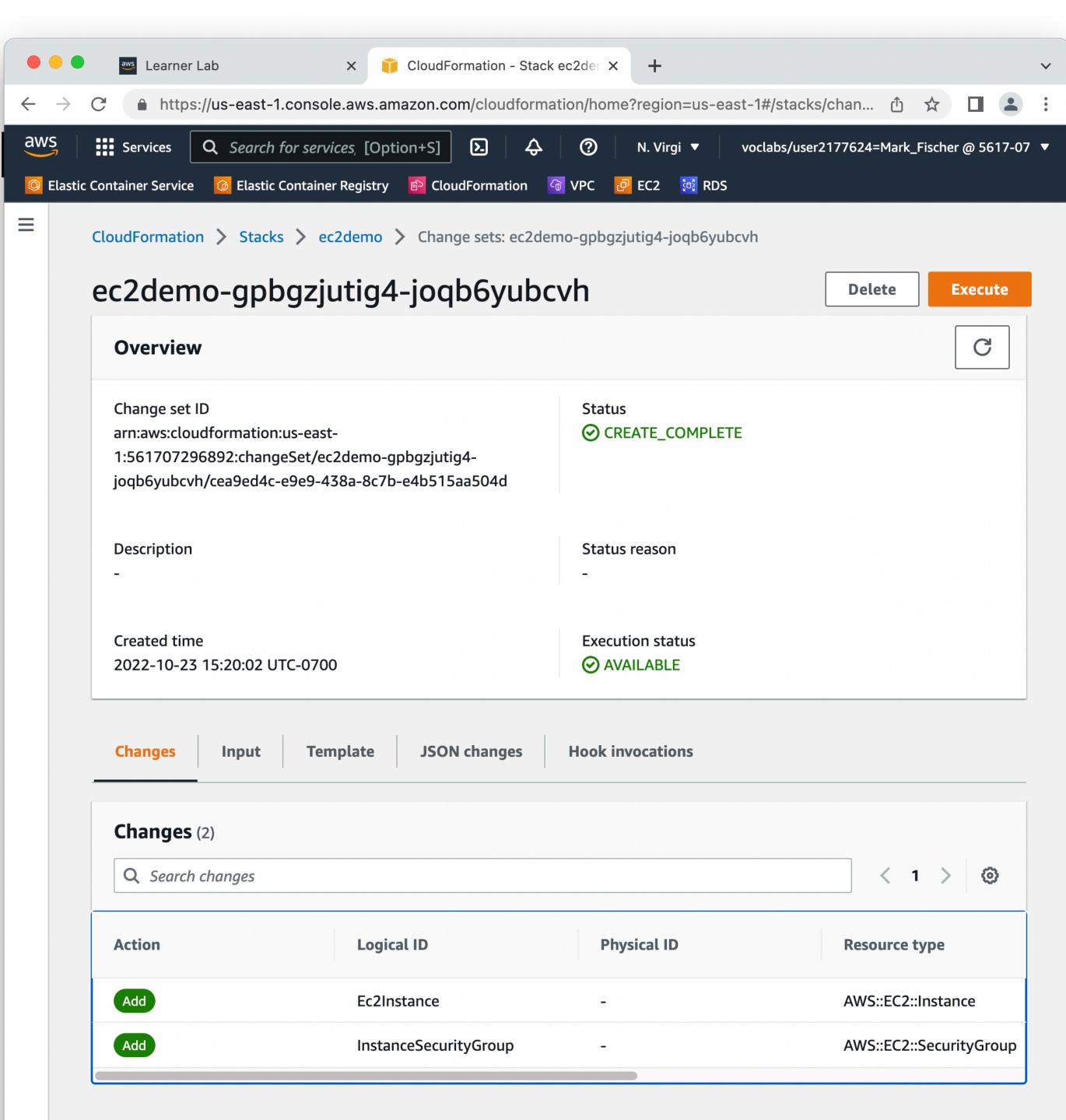

### **AWS CloudFormation**

#### Infrastructure as Code service

- Can watch the progress of the stack deployment
- If anything fails, CloudFormation can either leave things in place and broken so you can examine things, or it can roll back all your changes

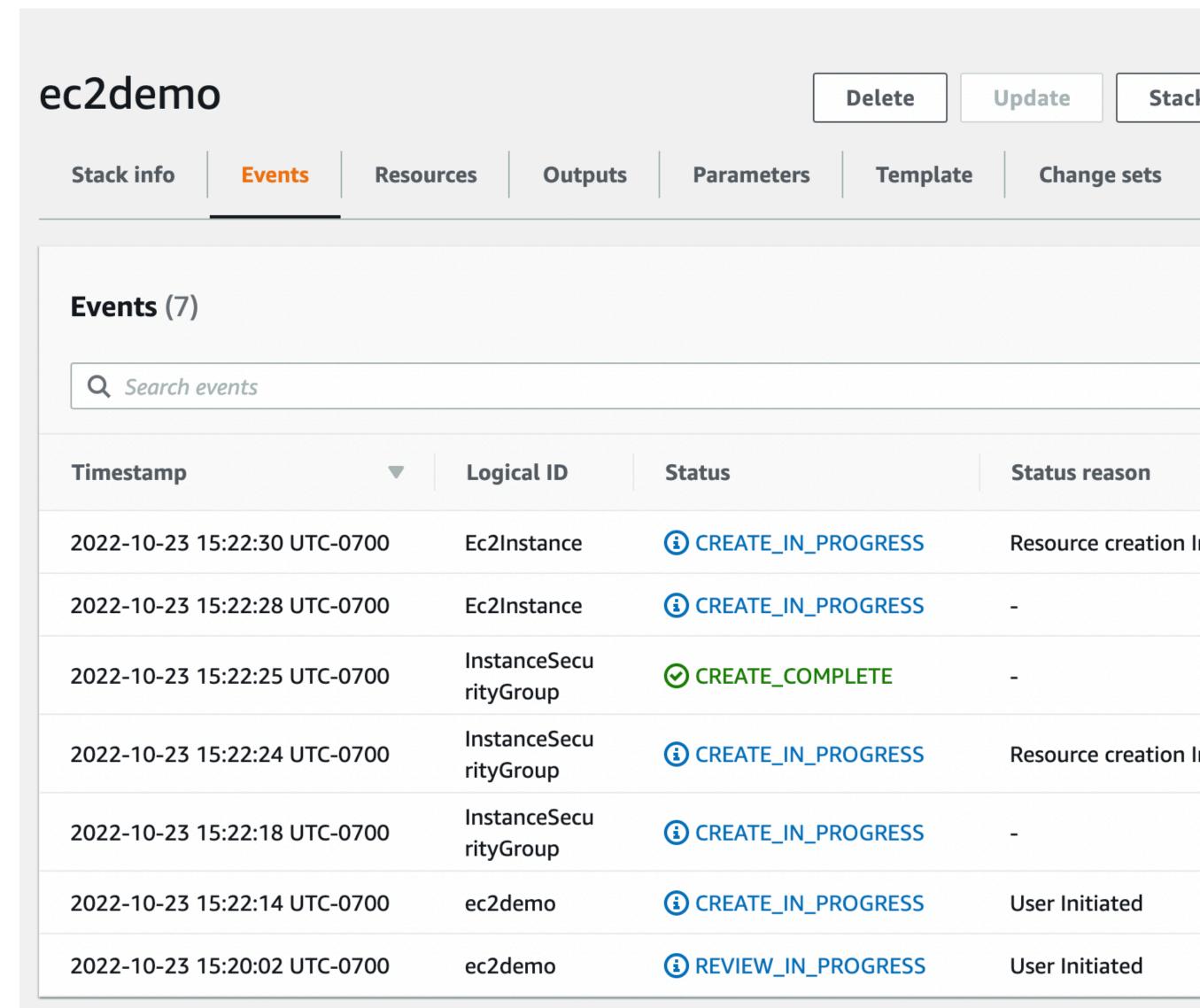

### **AWS CloudFormation**

#### Infrastructure as Code service

- Stacks can be updated over time
- Stacks can be completely deleted when you're finished with it

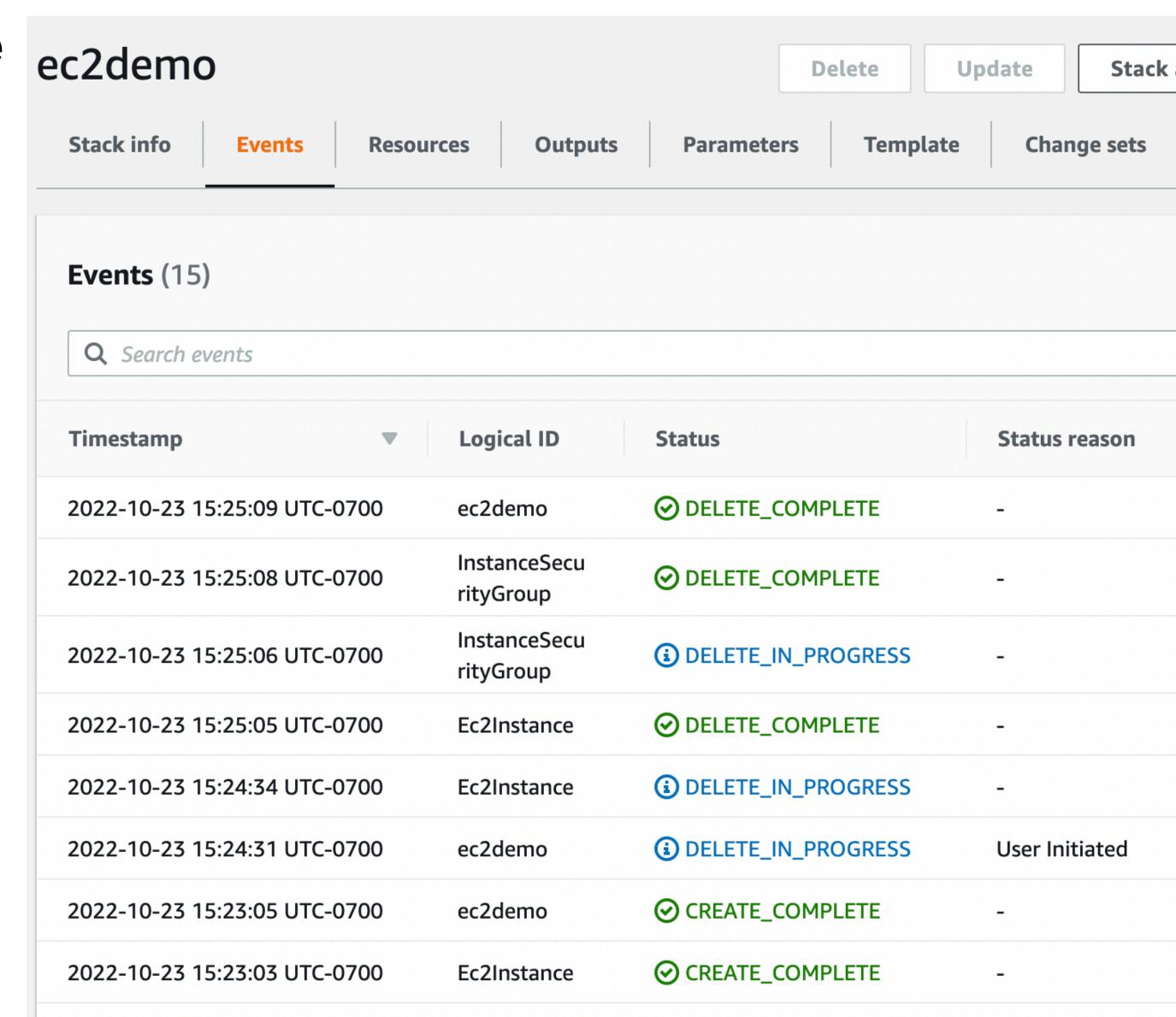

# AWS Python SDK - boto3

# AWS Language SDKs Software Development Kit

- AWS Provides many ways to interact with its API
- RAW REST API
- AWS Web Console
- AWS CLI
- Programming Language SDKs

# AWS Language SDKs

**Programming Language SDKs** 

https://aws.amazon.com/developer/tools/

- Python
- JavaScript
- Node.js
- Java
- Go
- C++
- .NET
- Ruby
- Rust
- Swift

### Python SDK - boto3

#### **Authentication**

- Just like the aws-cli, if you're making AWS API calls from outside of an AWS account, you need credentials
- The boto3 SDK knows to look for your [default] credentials from your ~/.aws/credentials file
- If you got the aws-cli working, then running python code from your laptop will also work
- If you want to run your python code inside of a container, you need to get credentials in to the container

## Python SDK - boto3

#### Create an EC2 Instance

The SDK documentation is essential

https://boto3.amazonaws.com/v1/documentation/api/latest/index.html

# Python SDK - boto3 Two SDK Models

- Each Service in the boto3 library presents two different interface models
- client model
  - Closely maps directly to the AWS API itself / aws-cli
  - Returns dictionary mappings of the raw JSON responses
- resource model
  - More object oriented
  - Returns python objects

### Python SDK - boto3 Create an EC2 Instance

- We want the boto3.client for EC2 to start
- Documentation provides a comprehensive list of all the properties and methods available
- Many examples
- I almost always start here first, then go off to more broad searches if I need to

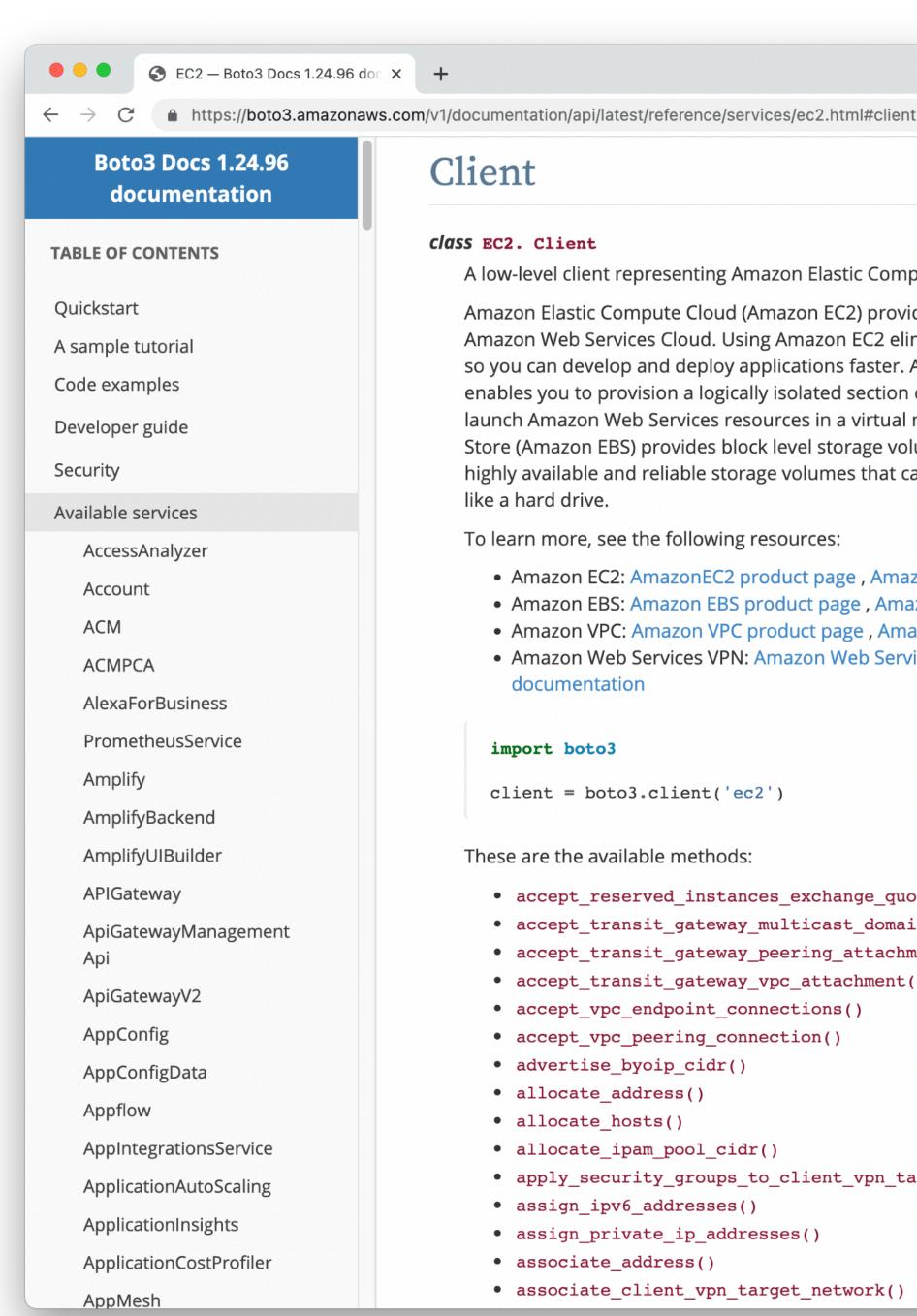

#### Client

#### class EC2. Client

A low-level client representing Amazon Elastic Compute Cloud (EC2)

Amazon Elastic Compute Cloud (Amazon EC2) provides secure and resizable compute Amazon Web Services Cloud. Using Amazon EC2 eliminates the need to invest in har so you can develop and deploy applications faster. Amazon Virtual Private Cloud (Ar enables you to provision a logically isolated section of the Amazon Web Services Clo launch Amazon Web Services resources in a virtual network that you've defined. Am Store (Amazon EBS) provides block level storage volumes for use with EC2 instances highly available and reliable storage volumes that can be attached to any running in like a hard drive.

To learn more, see the following resources:

- Amazon EC2: AmazonEC2 product page , Amazon EC2 documentation
- Amazon EBS: Amazon EBS product page, Amazon EBS documentation
- Amazon VPC: Amazon VPC product page, Amazon VPC documentation
- Amazon Web Services VPN: Amazon Web Services VPN product page, Amazon documentation

```
import boto3
client = boto3.client('ec2')
```

These are the available methods:

- accept\_reserved\_instances\_exchange\_quote()
- accept\_transit\_gateway\_multicast\_domain\_associations()
- accept\_transit\_gateway\_peering\_attachment()
- accept\_transit\_gateway\_vpc\_attachment()
- accept\_vpc\_endpoint\_connections()
- accept\_vpc\_peering\_connection()
- advertise\_byoip\_cidr()
- allocate\_address()
- allocate\_hosts()
- allocate\_ipam\_pool\_cidr()
- apply\_security\_groups\_to\_client\_vpn\_target\_network()
- assign\_ipv6\_addresses()
- assign\_private\_ip\_addresses()
- associate\_address()
- associate\_client\_vpn\_target\_network()

# Python SDK - boto3 Create an EC2 Instance

- Client version is run\_instances
- Mostly matches the aws-cli but you can see similarities to the CloudFormation version as well
- Region is defined when creating the client object
- Requires more details for things like NetworkInerfaces and Counts

```
import boto3
from botocore.config import Config
conf = Config(region name="us-east-1")
ec2 = boto3.client("ec2", config=conf)
call result = ec2.run instances(
    ImageId="ami-026b57f3c383c2eec",
    InstanceType="t3.micro",
    MinCount=1,
    MaxCount=1,
    KeyName="vockey",
    NetworkInterfaces=[
            "DeviceIndex": 0,
            "SubnetId": "subnet-0cea5865199d0595c",
            "Groups": ["sg-07f090fb54ae76532"],
            "AssociatePublicIpAddress": True,
print(call result)
```

# Python SDK - boto3 Create an EC2 Instance

- Response is a generic python dictionary with key/value pairs
- Useful if you only need cursory interaction with the resource after you create it

```
call_result["InstanceId"]
```

```
{'Groups': [], 'Instances': [{'AmiLaunchIndex': 0, 'Imag
'ami-026b57f3c383c2eec', 'InstanceId': 'i-0aafad17c8d49bf7a'
'InstanceType': 't2.micro', keyname : vockey , Launchrime'
datetime.datetime(2022, 10, 23, 20, 45, 33, tzinfo=tzutc()),
'Monitoring': {'State': 'disabled'}, 'Placement':
{'AvailabilityZone': 'us-east-le', 'GroupName': '', 'Tenancy'
'default'}, 'PrivateDnsName': 'ip-172-31-63-12.ec2.internal',
'PrivateIpAddress': '172.31.63.12', 'ProductCodes': [],
'PublicDnsName': '', 'State': {'Code': 0, 'Name': 'pending'},
'StateTransitionReason': '', 'SubnetId': 'subnet-0cea5865199c
'VpcId': 'vpc-0b1989c3c4cd0263a', 'Architecture': 'x86 64',
'BlockDeviceMappings': [], 'ClientToken': 'c259d26c-0056-41bk
a5b3cb42857d', 'EbsOptimized': False, 'EnaSupport': True,
'Hypervisor': 'xen', 'NetworkInterfaces': [{'Attachment':
{'AttachTime': datetime.datetime(2022, 10, 23, 20, 45, 33,
tzinfo=tzutc()), 'AttachmentId': 'eni-attach-0d2727e02df2c2ea
'DeleteOnTermination': True, 'DeviceIndex': 0, 'Status': 'att
'NetworkCardIndex': 0}, 'Description': '', 'Groups': [{'Group
'launch-wizard-1', 'GroupId': 'sg-07f090fb54ae76532'}],
'Ipv6Addresses': [], 'MacAddress': '06:3d:1a:e8:79:37',
'NetworkInterfaceId': 'eni-0a8b52f5531047feb', 'OwnerId':
'561707296892', 'PrivateDnsName': 'ip-172-31-63-12.ec2.interr
'PrivateIpAddress': '172.31.63.12', 'PrivateIpAddresses':
[{'Primary': True, 'PrivateDnsName': 'ip-172-31-63-12.ec2.int
'PrivateIpAddress': '172.31.63.12'}], 'SourceDestCheck': True
'Status': 'in-use', 'SubnetId': 'subnet-0cea5865199d0595c',
'vpc-0b1989c3c4cd0263a', 'InterfaceType': 'interface'}],
'RootDeviceName': '/dev/xvda', 'RootDeviceType': 'ebs',
'SecurityGroups': [{'GroupName': 'launch-wizard-1', 'GroupId'
'sg-07f090fb54ae76532'}], 'SourceDestCheck': True, 'StateReas
{'Code': 'pending', 'Message': 'pending'}, 'VirtualizationTypending', 'Tode': 'pending', 'Message': 'pending', 'VirtualizationTypending', 'Tode': 'pending', 'Tode': 'pending', 'pending', 'Tode': 'pending', 'Tode': 'pending', 'Tode': 'pending
'hvm', 'CpuOptions': {'CoreCount': 1, 'ThreadsPerCore': 1},
'CapacityReservationSpecification': { 'CapacityReservationPref
'open'}, 'MetadataOptions': {'State': 'pending', 'HttpTokens'
```

### Python SDK - boto3

#### Terminate an EC2 Instance

- The resource model allows us to manipulate objects
- Here we first create an EC2 instance object in our code
- Because it is a python object, we can easily inspect attributes and call methods

```
import boto3
from botocore.config import Config

conf = Config(region_name="us-east-1")
ec2 = boto3.resource("ec2", config=conf)
instance = ec2.Instance("i-0aafad17c8d49bf7a")

print(instance.state)
instance.terminate()
instance.wait_until_terminated()
print(instance.state)
```

```
$ python3 ec2-terminate.py
{'Code': 16, 'Name': 'running'}
{'Code': 48, 'Name': 'terminated'}
$
```

# Terraform

Open-Source Multi-Provider Templating System

#### Terraform

#### Create an EC2 Instance

- Open-source tool spooned by HashiCorp
- Supports multiple cloud providers
- Has its own language that is similar to JSON, but supports comments, and built-in references and functions
- Install the terraform CLI tool

```
terraform {
  required providers {
    aws = {
      source = "hashicorp/aws"
      version = "~> 4.16"
  required version = ">= 1.2.0"
provider "aws" {
  region = "us-east-1"
# Create a basic EC2 Instance
resource "aws instance" "app server" {
                               = "ami-026b57f3c383c2eec"
  ami
                               = "t2.micro"
  instance type
  associate public ip address = true
                               = "subnet-0cea5865199d05
  subnet id
  security groups
                               = ["sg-07f090fb54ae76532"]
                               = "vockey"
  key name
```

https://www.terraform.io/downloads

### Comparison

#### So what should you use?

- "It depends"
- Each method presented here has advantages and disadvantages
- Significant overlap between tools
- Can always start simple with a shell script running aws-cli commands. As that becomes cumbersome move to either boto3 or CloudFormation/Terraform depending on needs

# Version Control Systems

Basically git

### Version Control Systems

#### It's just git these days

- A version control system aims to keep track of all the changes made to any of your project files
- Mostly focused on text files
  - Binary files can be versioned, but they are harder to look at differences
- If you're dealing with text files that might change, you should probably use a version control system

### Version Control Systems

#### It's just git these days

- Years ago there used to be several competing version control systems
- These days the industry has basically settled on git
- Originally developed to manage the Linux kernel.
- Designed as a distributed version control system with direct peer-to-peer capabilities
  - Very rarely used in practice
- Hub & spoke model of older version control systems gave rise to GitHub
- GitHub ≠ git!

### The git Version Control System

- A git repository is basically a folder with a hidden .git directory in it which contains state and history
- Files added to the folder can then be added to change sets and committed to the repository
- All of this can happen locally on your computer without needing a server
- If you want to use a service like GitHub, your local repository can be pushed to a remote repository hosted on GitHub.

- <a href="https://git-scm.com/downloads">https://git-scm.com/downloads</a>
- Many platforms have git installed by default
  - macOS has git as part of Xcode
  - Windows installer
  - Linux package managers

- Initial setup commands
- Set your default branch name
- Set your user.name
- Set your user.email

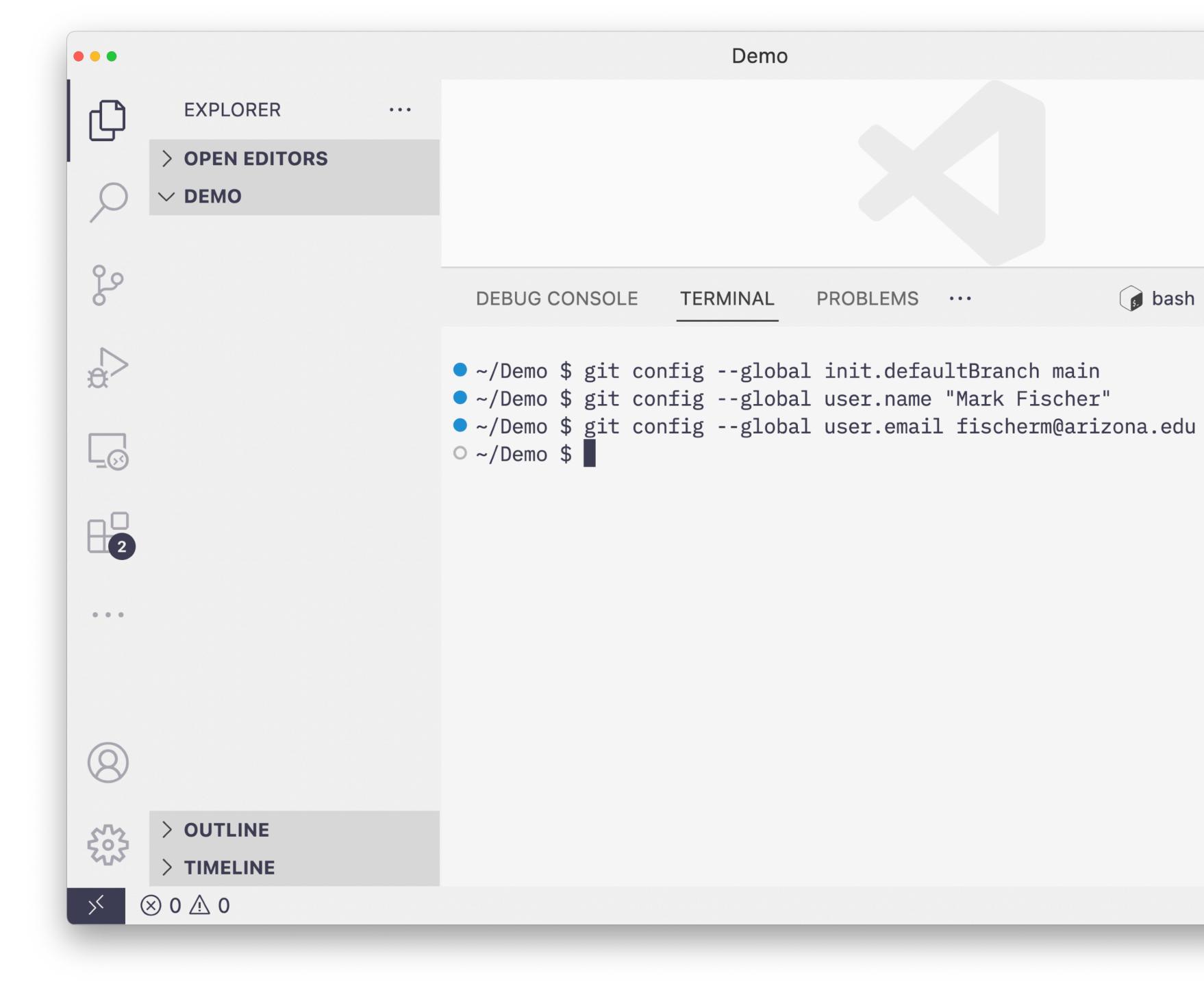

- Create some files
- git init to initialize your current folder as a repository

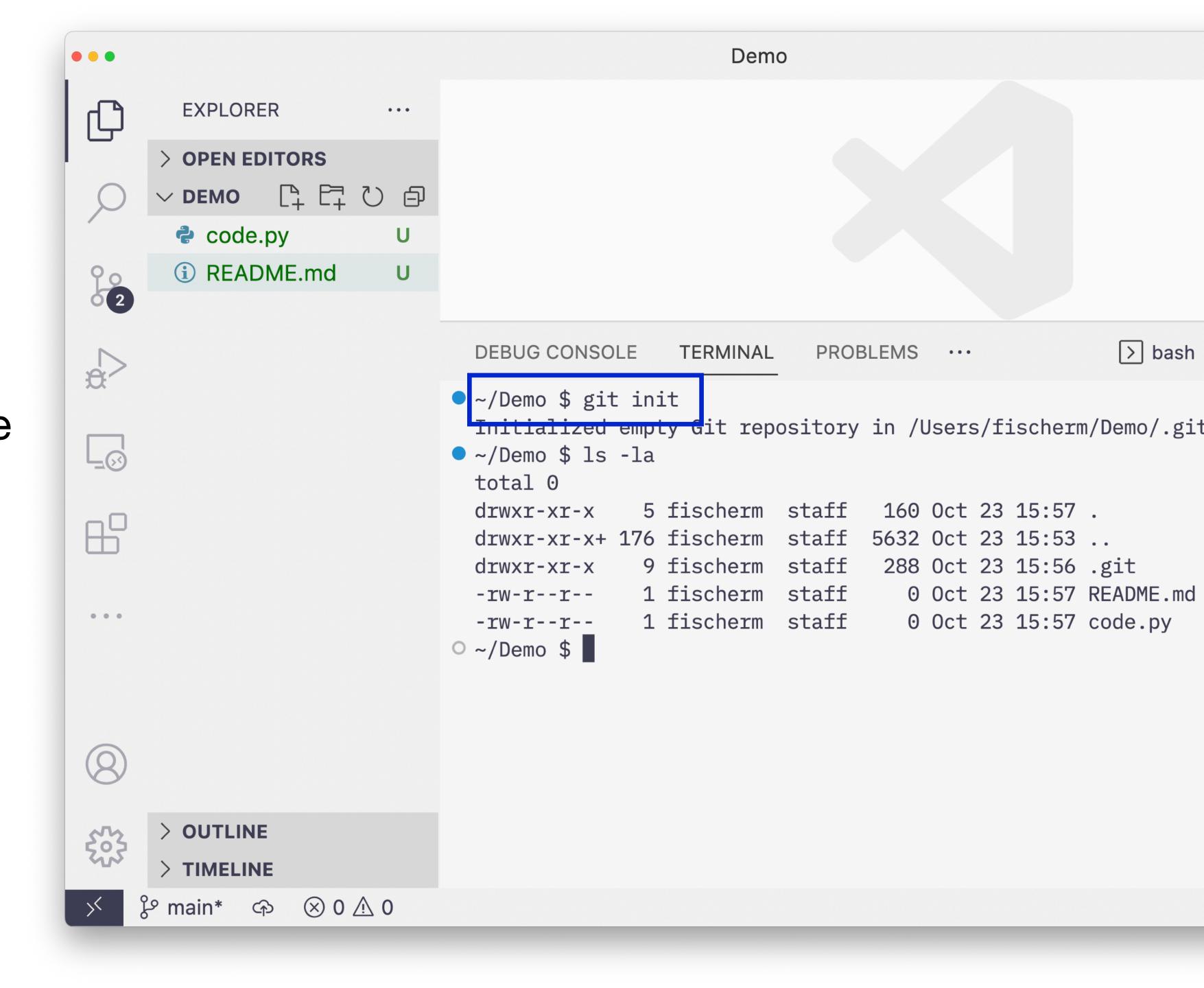

 Use git status to show what changes are not in your repository

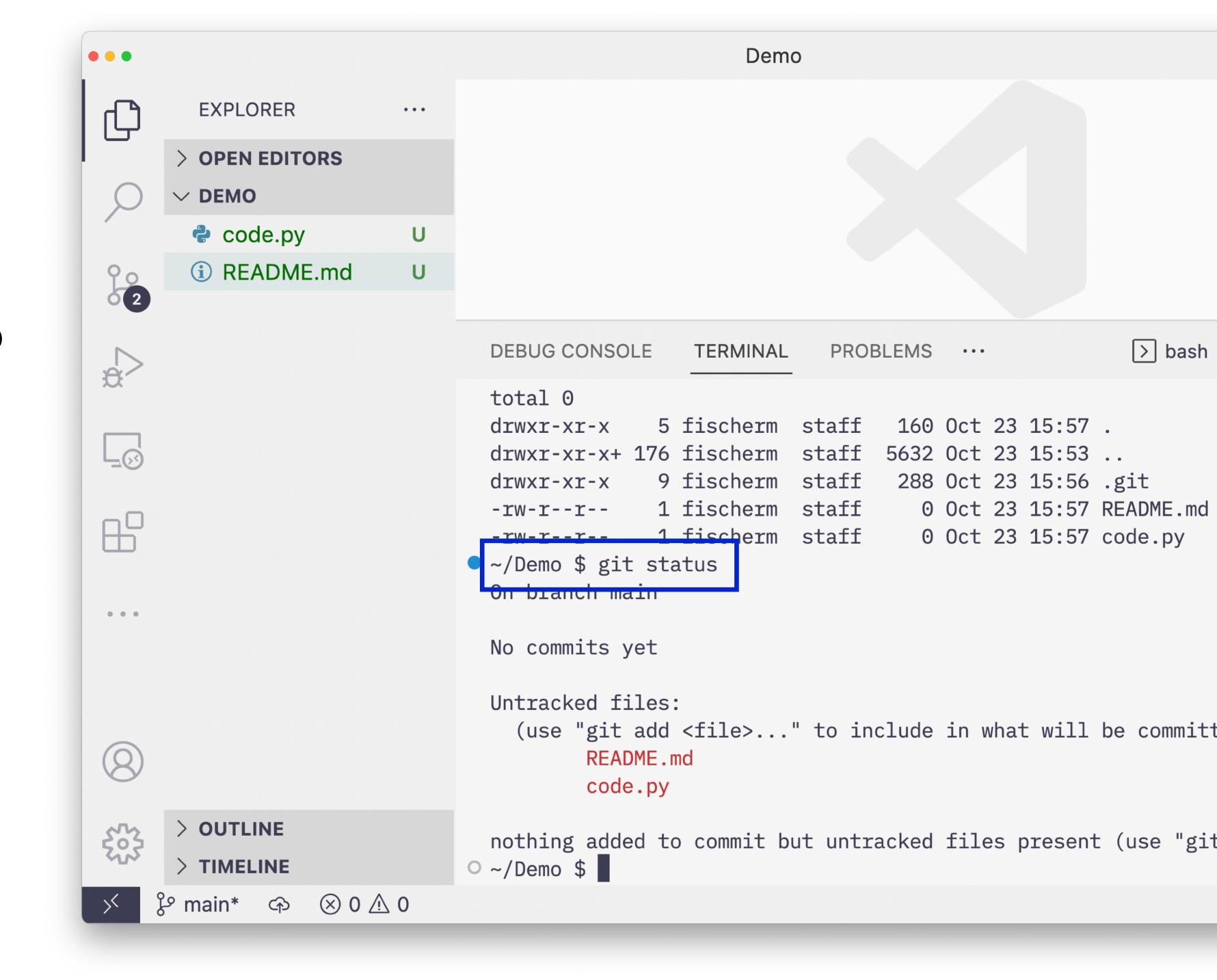

 Use git add to stage new or changed files

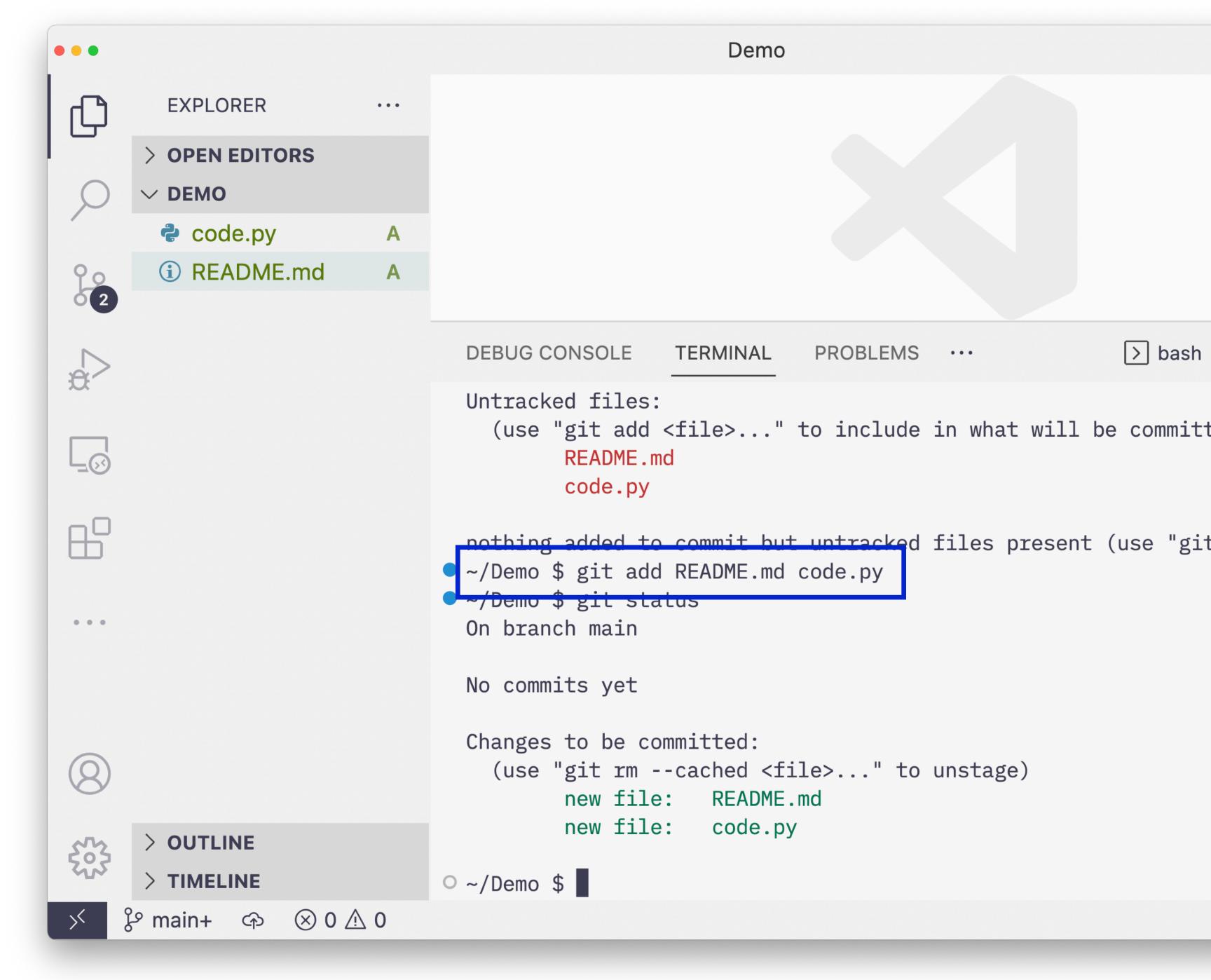

- Use git commit to commit all staged changes to the repository along with a change log message
- Message can be provided inline with the -m option, or with a CLI text editor like
   vim

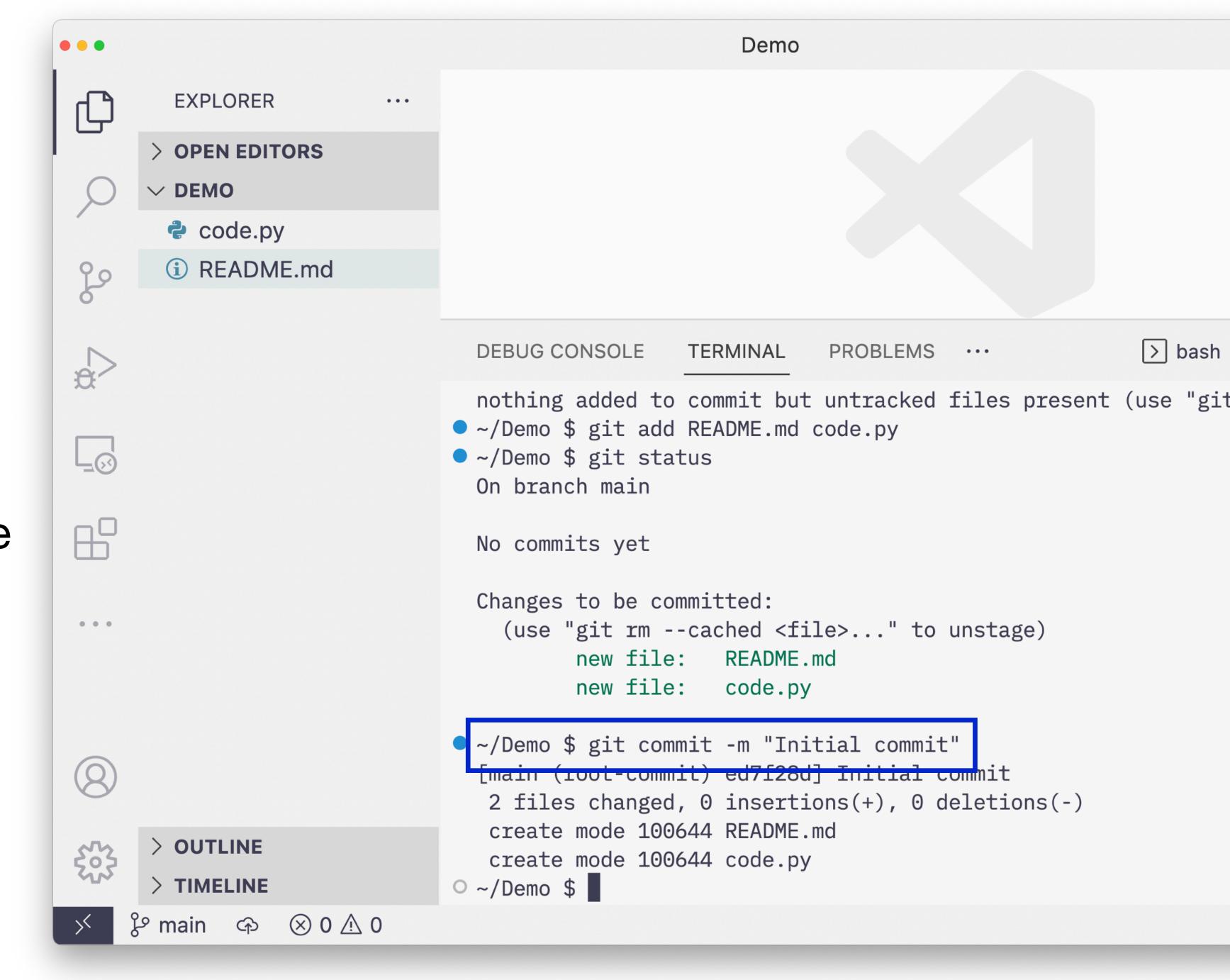

- Tools like VS Code have built-in support for git
- Add and commit changed files directly in VS Code GUI

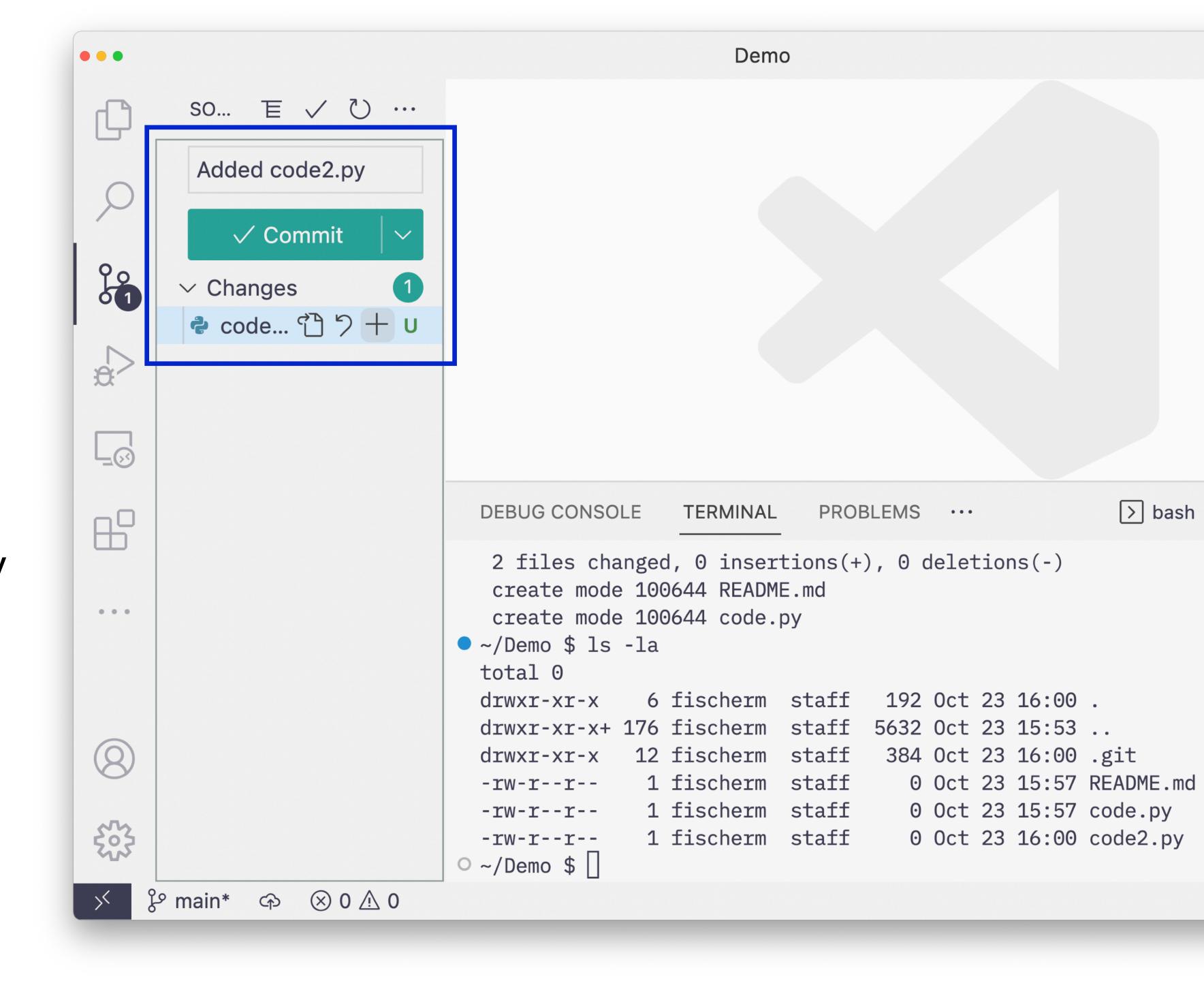

 Committing changes to files that are already tracked can be done with the -a option on the git commit command

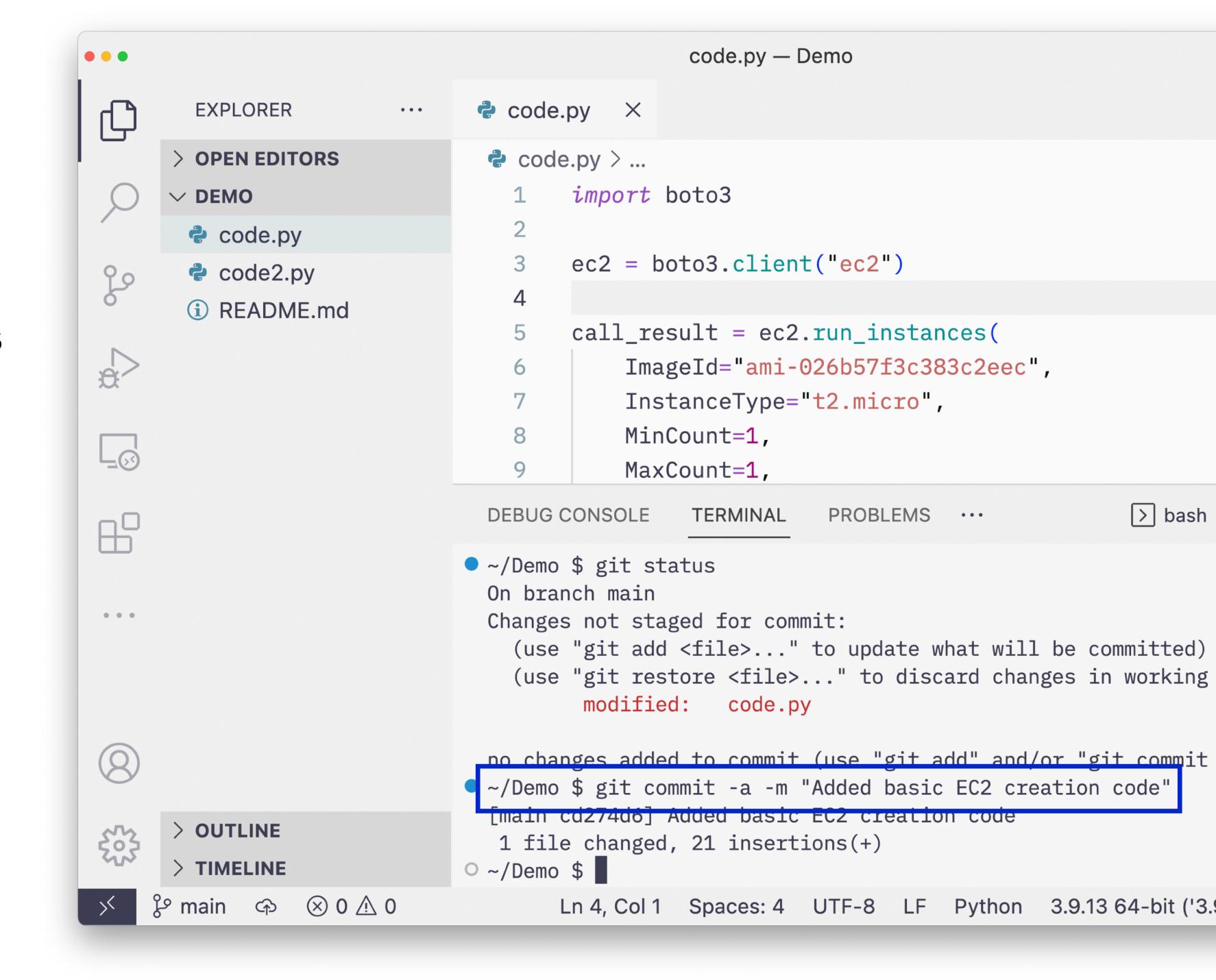

 VS Code also has built-in support for showing differences between files as you work

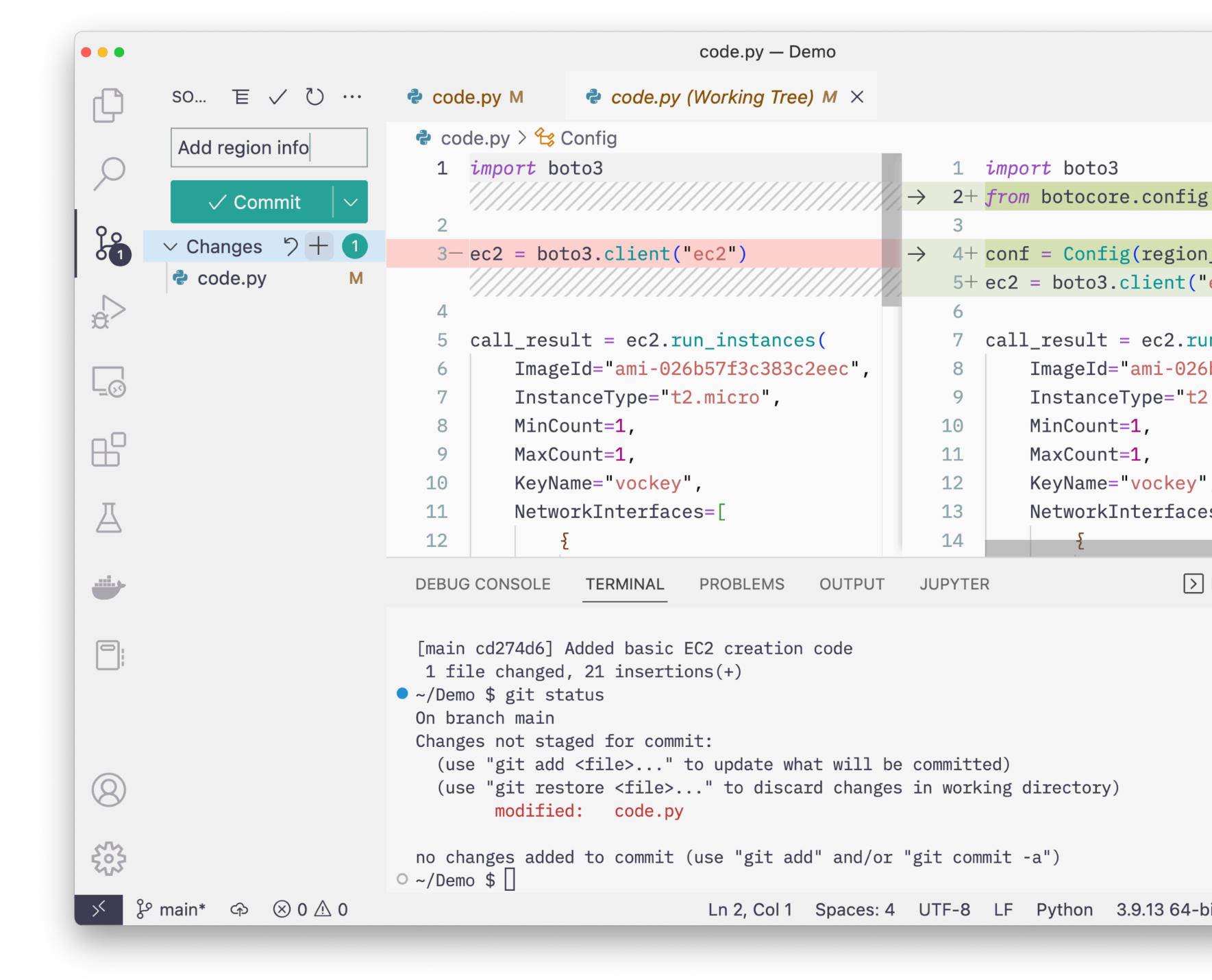

- Can see a history of commits with the git log command
- Also shows up in the VS Code Timeline pane

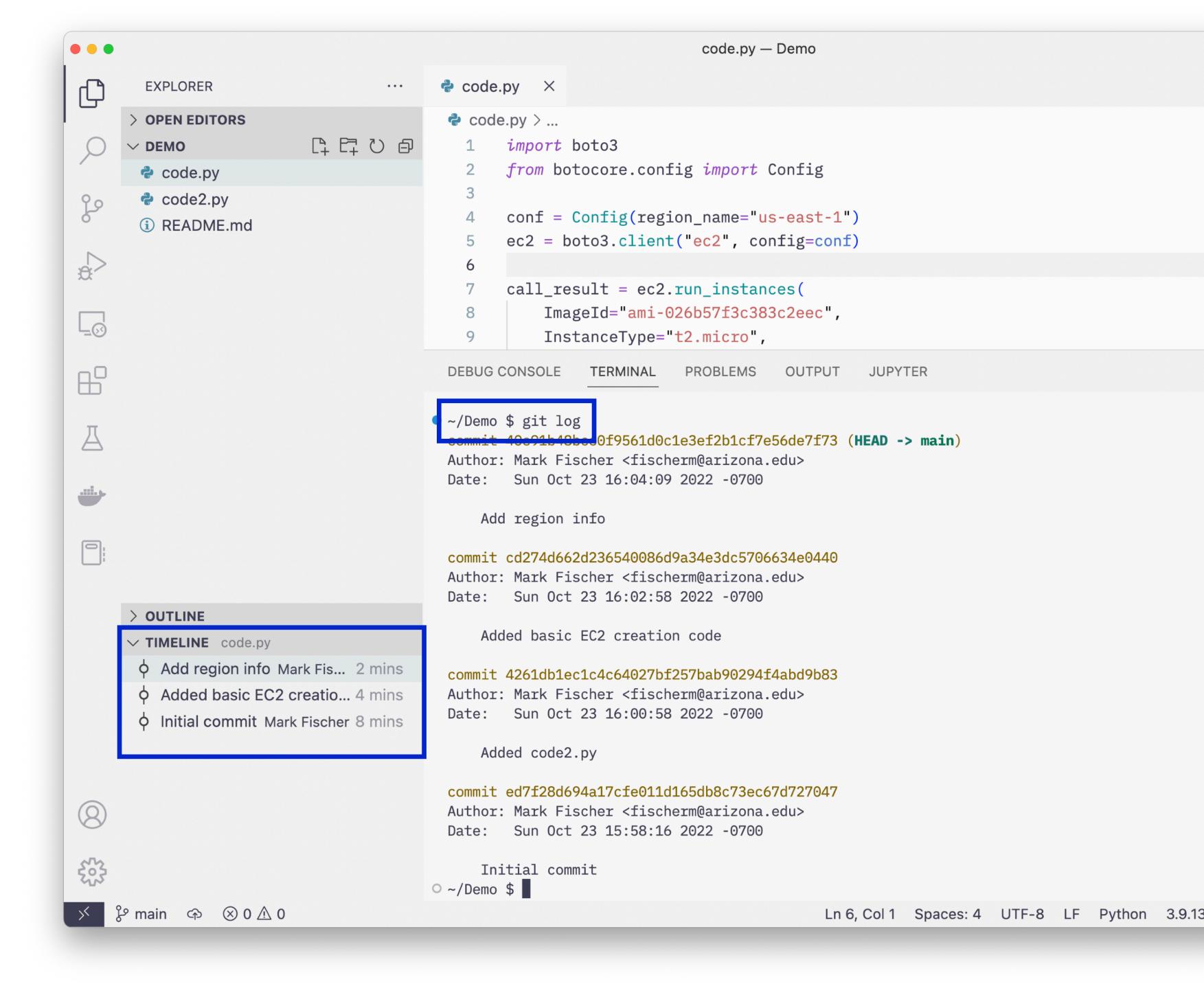